## **Cells الخلايا:**

الخلايا هي رموز أو نماذج جاهزة تتكرر في في عملك ،فبدلاً من أن تقوم في آل مرة برسم شعار المملكة أو الرمز الخاص بالمكتب أو الشركة ، فإبمكانك أن تصمم الشعار مرة واحدة ،ثم تحفظه في مكتبة الخلايا ،وبدلاً من أن تعيد رسمه في كل مرة ، تأخذه مرة واحدة وتكرره عدد المرات التي تريدها سواء في مشروعك أو في عدة مشاريع (وبالمثل الإطارت الجاهزة وغيرها).

توضع مجموعة الخلايا (رموز وشعارات مصممة) في مكتبة ،أي أن آل مكتبة تضم مجموعة خلايا ، تضعها في الرسم كل ماأردت ، ولنبدأ بإنشاء مكتبتك الخاصة ،لتضع ماأردت منها من رموز وشعارات .

## **مثال إنشاء مكتبة :**

- .١ قم بإنشاء ملف جديد ،وسمه Planning .
	- ٢. غير الوحدات كما ذكر سابقاً.
- .٣ في سطر الأوامر in Key ،اآتب الأمر :off grid set ثم اضغط مفتاح الإدخال Enter ،ثم اضغط على أي موقع في نافذة العرض (إذا لم تكن نافذة .( Key in اختر Utilities قائمة فمن موجودة Key in
	- .٤ من القائمة Element نختار Cells

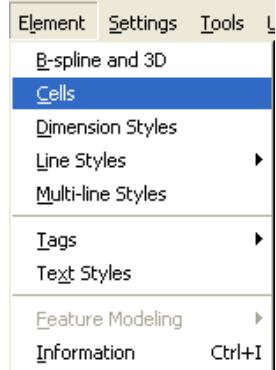

.٥ تظهر نافذة library Cell ،من قائمة File نختار New